# **WebSphere MQ Integrator Reformat User Trace Utility Version 1.0**

**SupportPac IA0R**

15 July 2002

Property of IBM

**First Edition, July 2002**

This edition applies to Version 1.0 of WebSphere MQ Integrator Reformat User Trace Utility and to all subsequent releases and modifications unless otherwise indicated in new editions.

**© Copyright International Business Machines Corporation 2002.** All rights reserved. Note to US Government Users – Documentation related to restricted rights – Use, duplication or disclosure is subject to restrictions set forth in GSA ADP Schedule contract with IBM Corp.

# **Table of Contents**

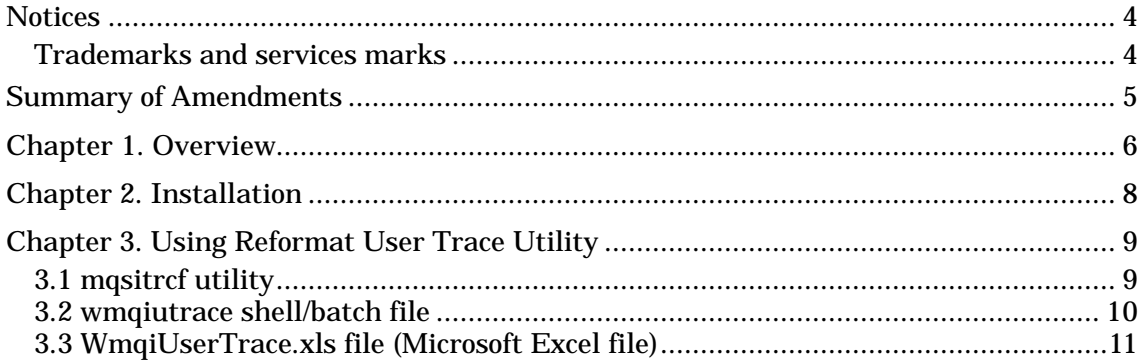

### **Notices**

l

The following paragraph does not apply in any country where such provisions are inconsistent with local law.

INTERNATIONAL BUSINESS MACHINES CORPORATION PROVIDES THIS PUBLICATION "AS IS" WITHOUT WARRANTY OF ANY KIND, EITHER EXPRESS OR IMPLIED, INCLUDING, BUT NOT LIMITED TO, THE IMPLIED WARRANTIES OF MERCHANTABILITY OR FITNESS FOR A PARTICULAR PURPOSE.

Some states do not allow disclaimer of express or implied warranties in certain transactions, therefore this statement may not apply to you.

References in this publication to IBM products, programs, or services do not imply that IBM intends to make these available in all countries in which IBM operates.

Any references to an IBM licensed program or other IBM product in this publication is not intended to state or imply that only IBM's program or other product may be used. Any functionally equivalent program that does not infringe any of the intellectual property rights may be used instead of the IBM product.

Evaluation and verification of operation in conjunction with other products, except those expressly designated by IBM, is the user's responsibility.

IBM may have patents or pending patent applications covering subject matter in this document. The furnishing of this document does not give you any license to these patents. You can send license inquiries, in writing, to the IBM Director of Licensing, IBM Corporation, 500 Columbus Avenue, Thornwood New York 10594, USA.

The information contained in this document has not be submitted to any formal IBM test and is distributed AS-IS. The use of the information or the implementation of any of these techniques is a customer responsibility and depends on the customer's ability to evaluate and integrate them into the customer's operational environment. While each item has been reviewed by IBM for accuracy in a specific situation, there is no guarantee that the same or similar results will be obtained elsewhere. Customers attempting to adapt these techniques to their own environments do so at their own risk.

### **Trademarks and services marks**

The following terms, used in this publication, are trademarks of the IBM Corporation in the United States or other countries or both:

- $\bullet$  AIX
- $\bullet$  IBM
- WebSphere MQ
- WebSphere MQ Integrator

The following terms are trademarks of other companies:

- l HP-UX Hewlett Packard Corporation
- Solaris Sun Corporation
- **•** Windows Microsoft Corporation
- Microsoft Microsoft Corporation

# **Summary of Amendments**

l

Date Changes

15 July 2002 Initial release

### **Chapter 1. Overview**

l

In developing WebSphere MQ Integrator (WMQI) Message flows, tracing function provided by WMQI is essential for checking the detail of process result. The *mqsireadlog* utility retrieves the trace log for the specified component. The *mqsiformatlog* utility formats the data retrieved by *mqsireadlog* utility into a form suitable for viewing.

An example of *mqsiformatlog* output is as follows.

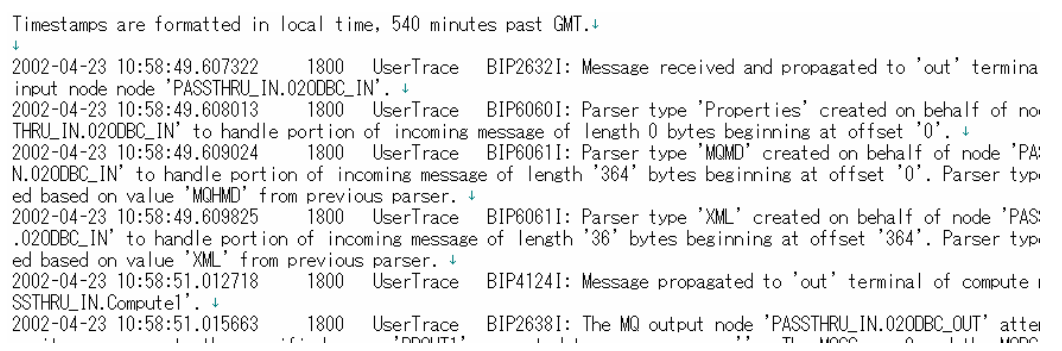

Since the column length of a record is sometimes too long (making viewing difficult), this SupportPac provides function to reformat the output of *mqsiformatlog* to make viewing easier. Column length of each line is within the specified maximum length. By using this SupportPac, users can find easily that the detail of message description and appropriate user action are also included in the output of *mqsiformatlog* utility in addition to the message id and brief description as specified in the message manual.

An example of the output of this SupportPac is as follows.

----------[2002-04-23 10:58:51.057102 1800 UserTrace ]------------------+ BIP6061I: Parser type 'XML' created on behalf of node 'PASSTHRU\_IN.020DBC\_IN' to+ handle portion of incoming message of length '35' bytes beginning at + offset '364'. Parser type selected based on value 'XML' from previous + parser.4  $\downarrow$ ----------[2002-04-23 10:58:51.120956 1800 UserTrace ]-------------------+ BIP2231E: Error detected whilst processing a message 'PASSTHRU\_IN.Compute1'.4 The message broker detected an error whilst processing a message in no↓<br>de 'PASSTHRU\_IN.Compute1'. The message has been augmented with an exce↓ ption list and has been propagated to the node's failure terminal for  $\ast$ further processing.4  $\mathbf{I}$ See the following messages for details of the error.4  $\mathbf{I}$ 

Double byte character set (DBCS) messages for Japanese, Korean, Traditional Chinese and Simplified Chinese are supported in reformatting messages. All DBCS characters in each line are consistent. The following is a sample of formatted messages in Japanese.

```
_____________________
BIP2632I: メッセージが出力ターミナルに伝搬されます。ノード 'DB Commit.dbcommit'。↓
      ノード 'DB Commit.dbcommit' で MQSeries 入力キューから受け取られた入力メッセージが出力ター↓<br>ミナルに 接続しているノードに伝搬されます。↓
      ユーザー処置は不要です。↓
```
Sometimes number of retrieved messages is so many. For checking large number of messages at a glance, this SupportPac provides function to reformat trace data using tab characters so that formatted data can be imported into spreadsheet such as Microsoft Excel. Date/time, message ID, brief description, detail of description and appropriate user action can be separated by tab character.

The following is an example of user trace data imported to Microsoft Excel. Date/time, message ID, brief description, detail of description and appropriate user action of a message are stored in separated cells in a row.

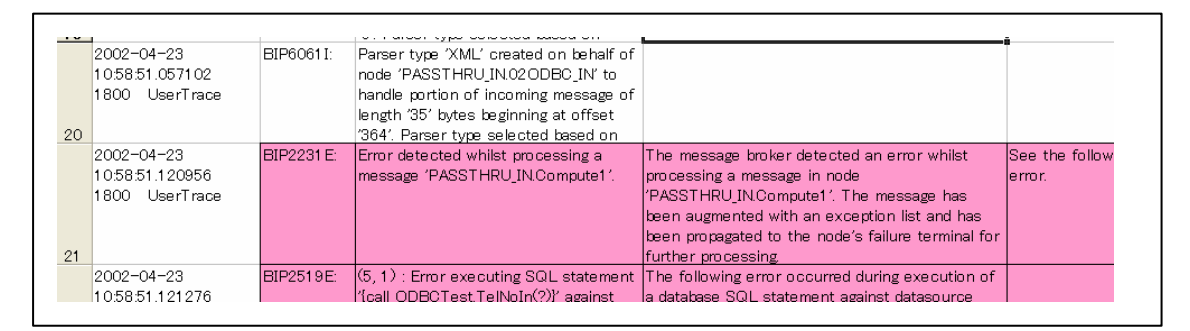

Note that this SupportPac is only for WMQI user trace (-u option of *mqsireadlog* utility). **DO NOT USE** for WMQI service trace (-t option of *mqsireadlog* utility). The result is unpredictable.

#### Example of WMQI service trace

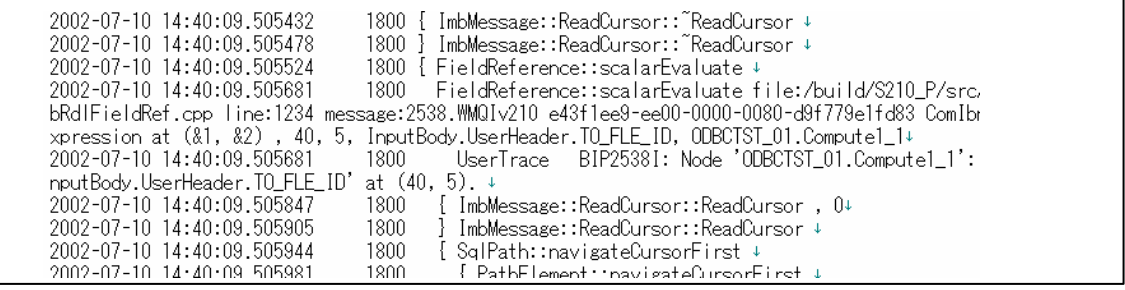

### **Chapter 2. Installation**

l

Download ia0r.zip file to a work directory. Then use appropriate unzip program to unpack the ia0r.zip file.

The following files will be produced:

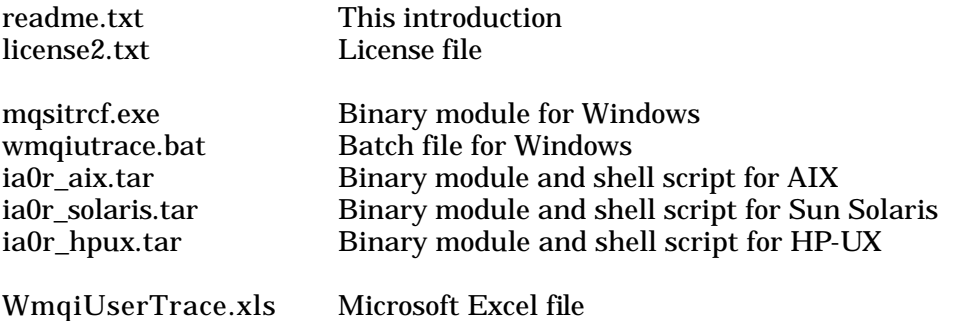

For AIX, Solaris and HP-UX environment, unpack .tar file after transferring to target operating environment in binary mode. Two files, *mqsitrcf* and *wmqiutrace.sh*, are to be produced.

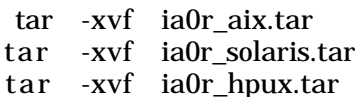

(under AIX) (under Sun Solaris) pux.tar (under HP-UX)

# **Chapter 3. Using Reformat User Trace Utility**

### **3.1 mqsitrcf utility**

The *mqsitrcf* utility reformats user trace data produced by *mqsiformatlog* utility.

The command syntax of mqsitrcf utility is as follows:

mqsitrcf { -help | -? | /? }

mqsitrcf [ { *lrecl* | -tab } [-ccsid *nnn*] ] < *output\_of\_mqsiformatlog*

Parameters :

l

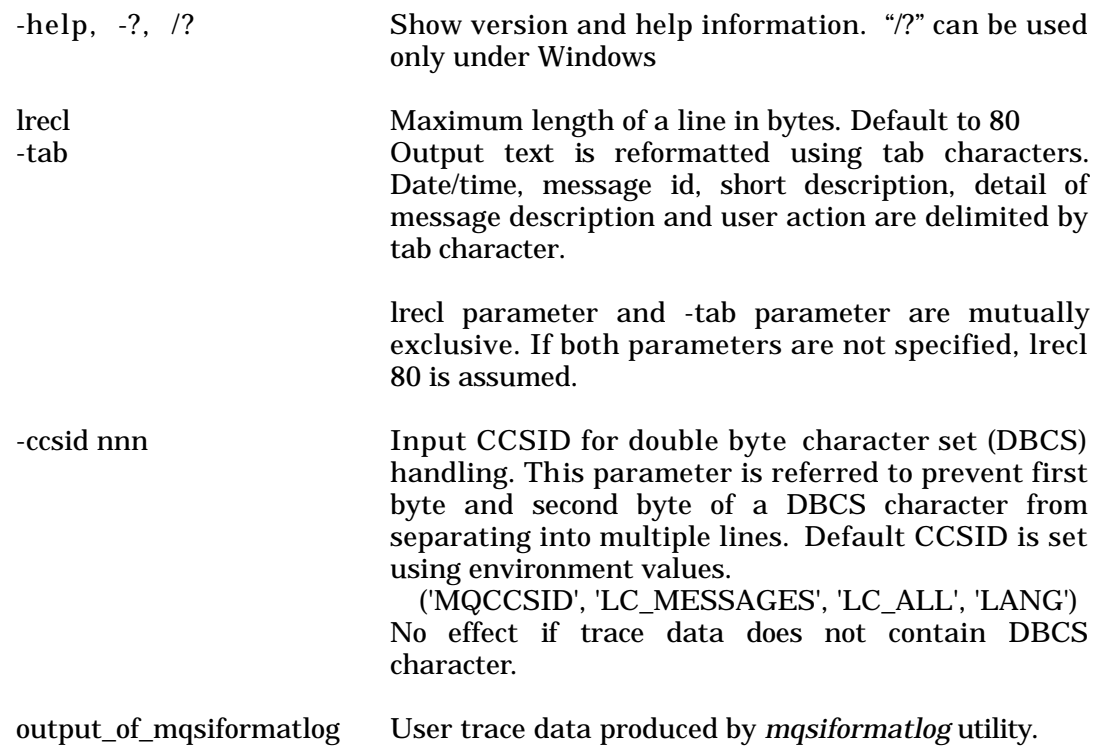

Supported CCSIDs for DBCS character handling are as listed below.

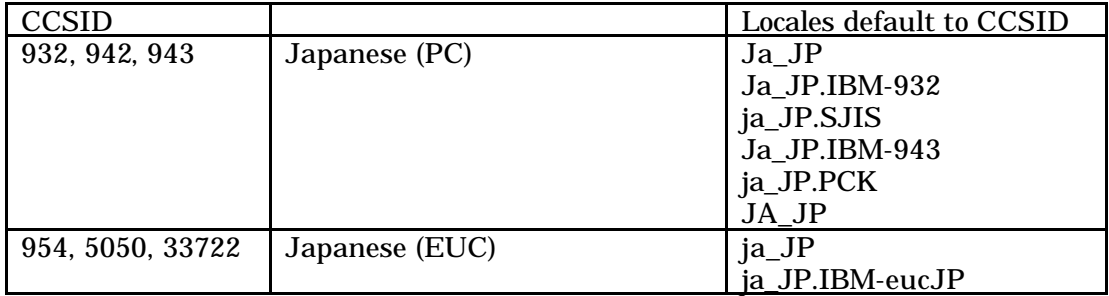

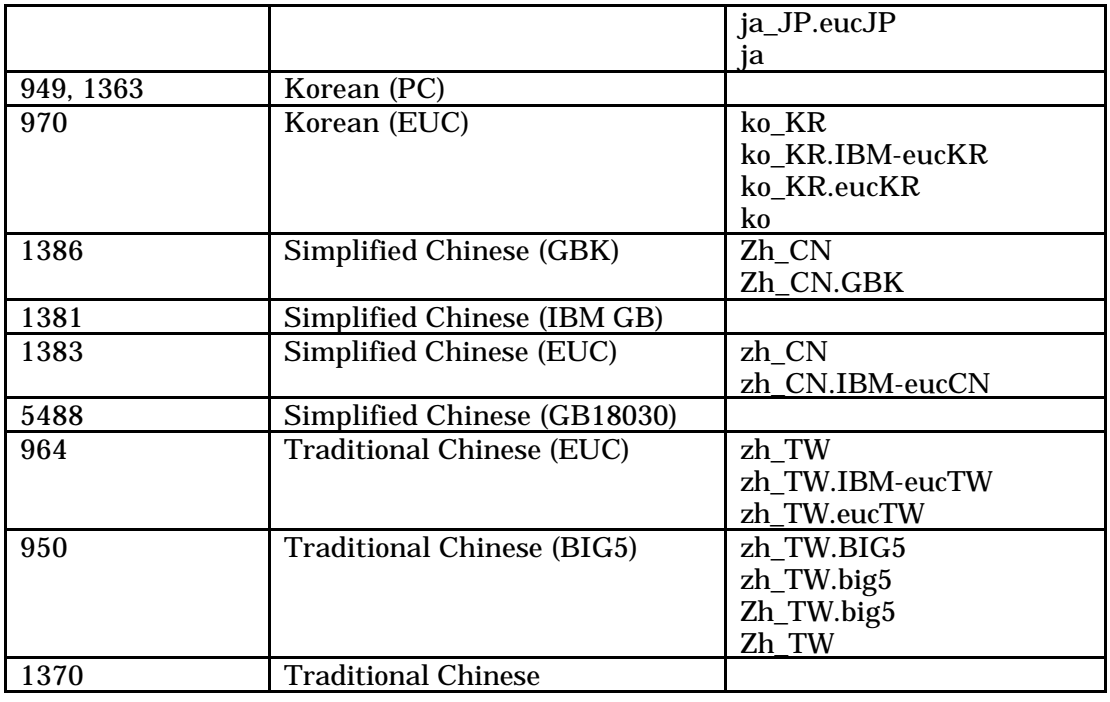

### **3.2 wmqiutrace shell/batch file**

Script/batch files which invoke *mqsireadlog*, *mqsiformatlog* and *mqsitrcf* utility in sequence are provided to make it easier to get WMQI user trace.

For Unix systems, interface to change locale temporally for selecting language is also provided in the shell script.

Command syntax is:

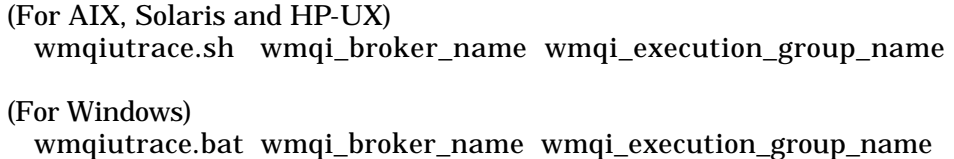

The following three files are generated.

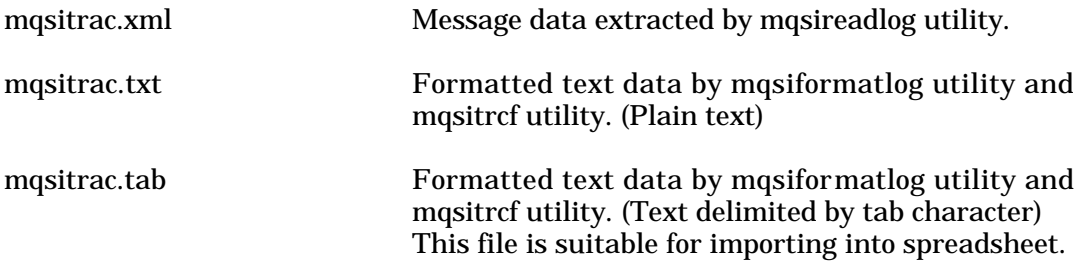

### **3.3 WmqiUserTrace.xls file (Microsoft Excel file)**

This file provides macro to import file generated by *mqsitrcf* utility with -tab option. Message contents are put into cells in Excel worksheet. Cells containing error messages are colored.

Press run button for importing file.

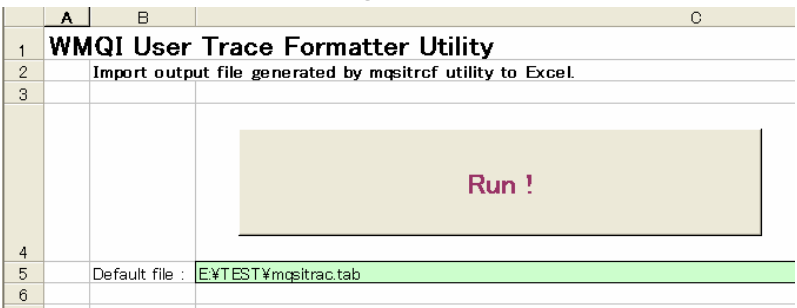

Input file name and press OK button in the following window.

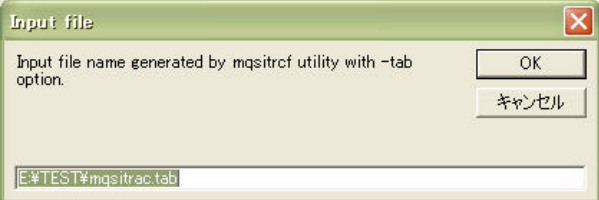

Specified file is imported into Excel sheet. Cells containing error message are colored.

Example:

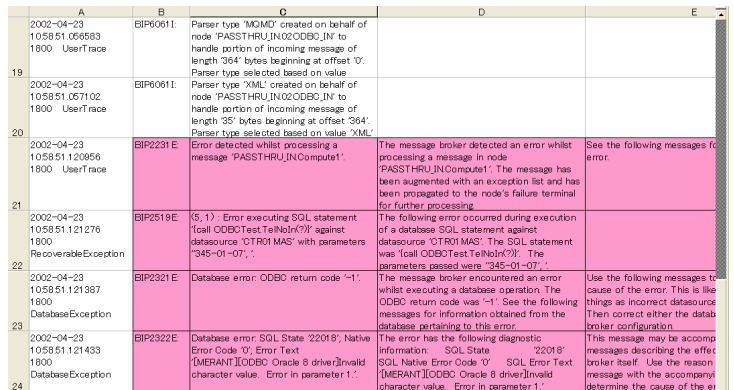

If macro execution is disabled in your system or you do not want to execute macros developed by outsiders, import manually with setting tab character as delimiting character and modify cell sizes and the other attributes appropriately.

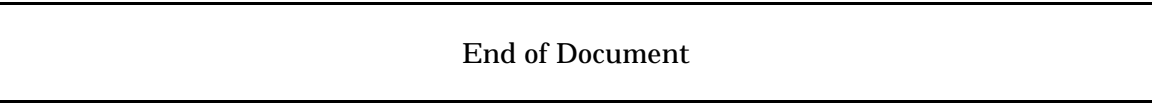